# **การติดตั้งและเปิดโปรแกรม EndNote 21 ส าหรับระบบปฏิบัติการ MacOS**

1. เมื่อได้ลงทะเบียนขอใช้โปรแกรม EndNote 21 จากสำนักทรัพยากรการเรียนรู้คุณหญิงหลงฯ ท่านจะได้รับ E-mail เพื่อให้ Download โปรแกรม จากนั้นให้เลือกระบบปฏิบัติการ EndNote for MacOS

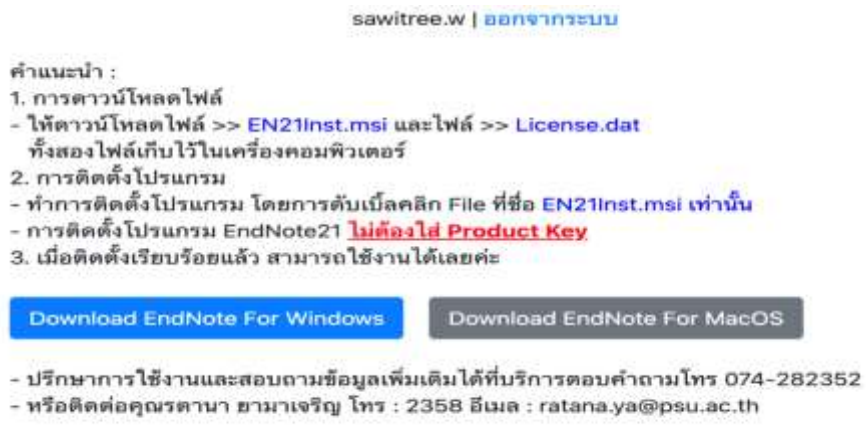

2. คลิก Install EndNote 21 (EndNote21SiteInstaller.dmg) เพื่อติดตั้งโปรแกรม

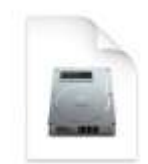

EndNote21SiteIns taller.dmg

#### 3. คลิก Open

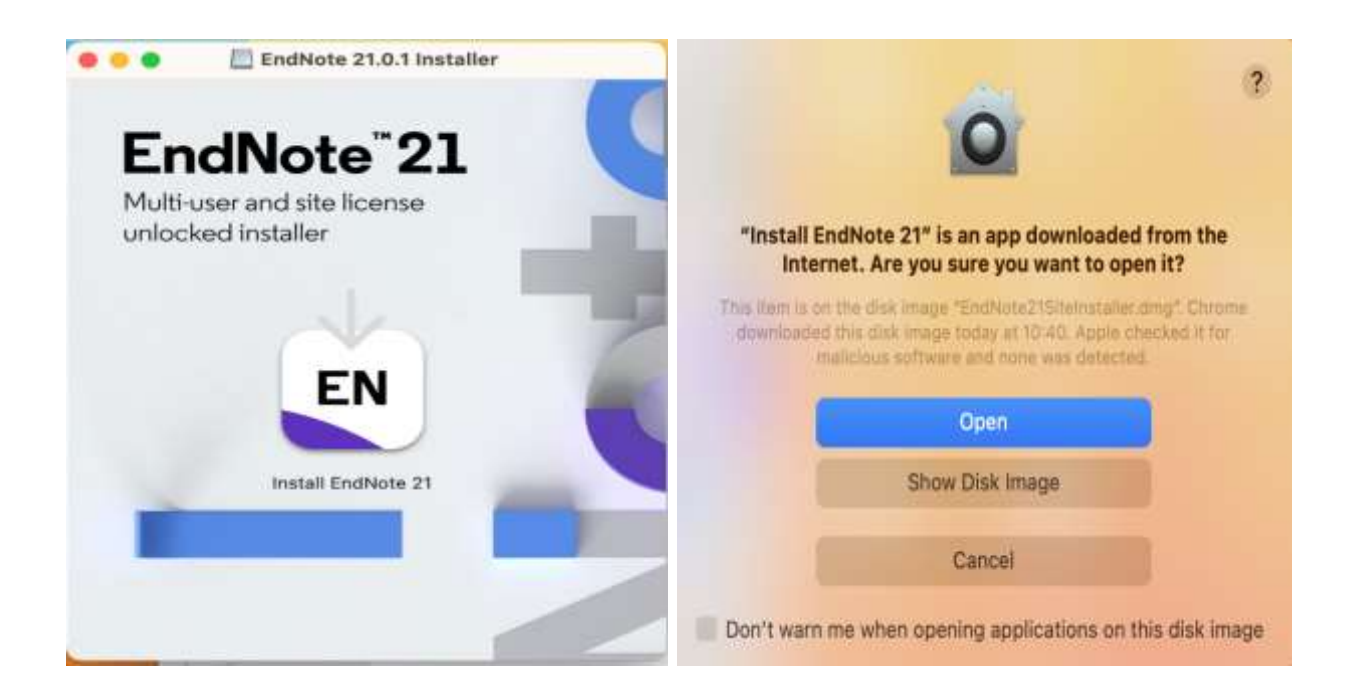

#### 4. คลิก Install

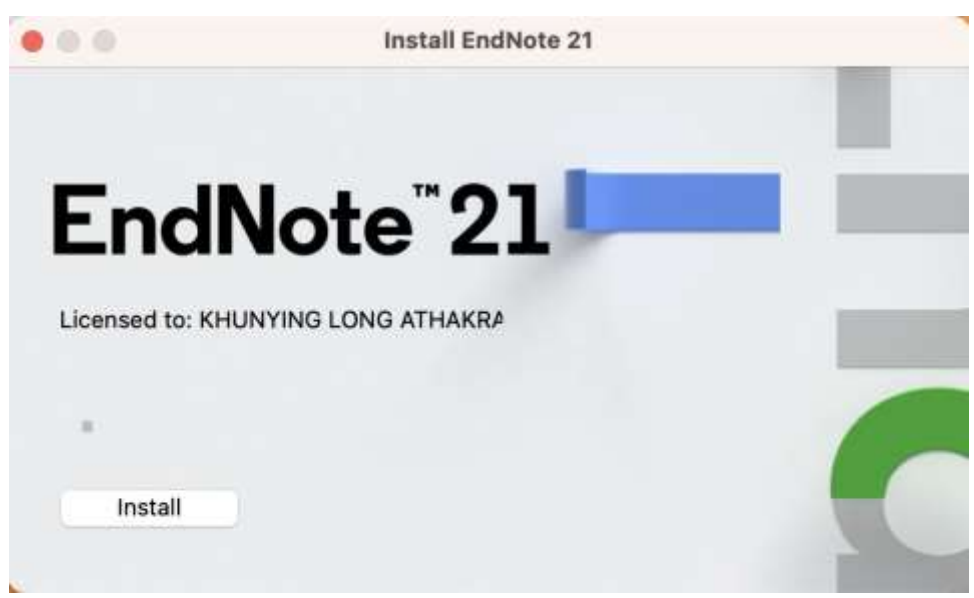

### 5. คลิก Next

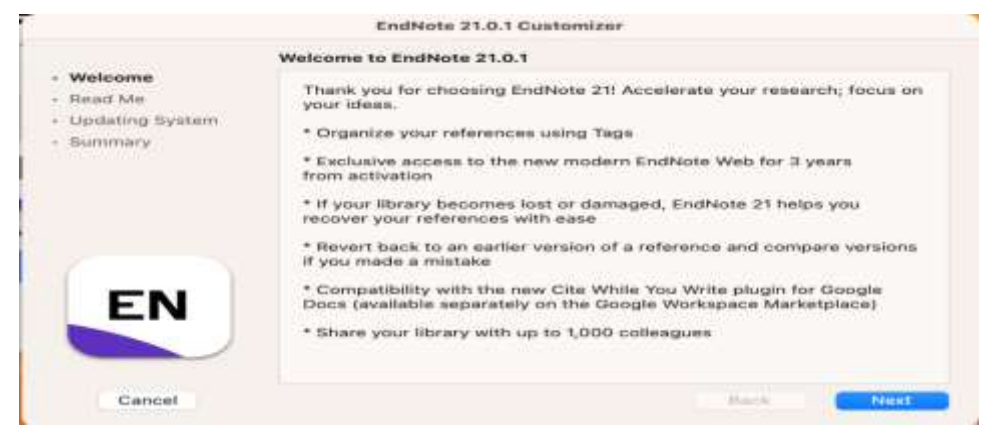

#### 6. คลิก Next

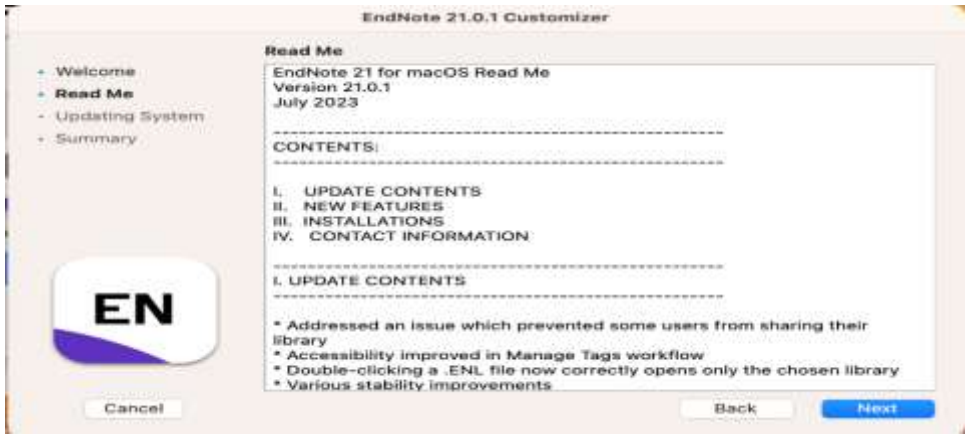

## 7. ใส่ Password เพื่ออนุญาตติดตั้งโปรแกรม

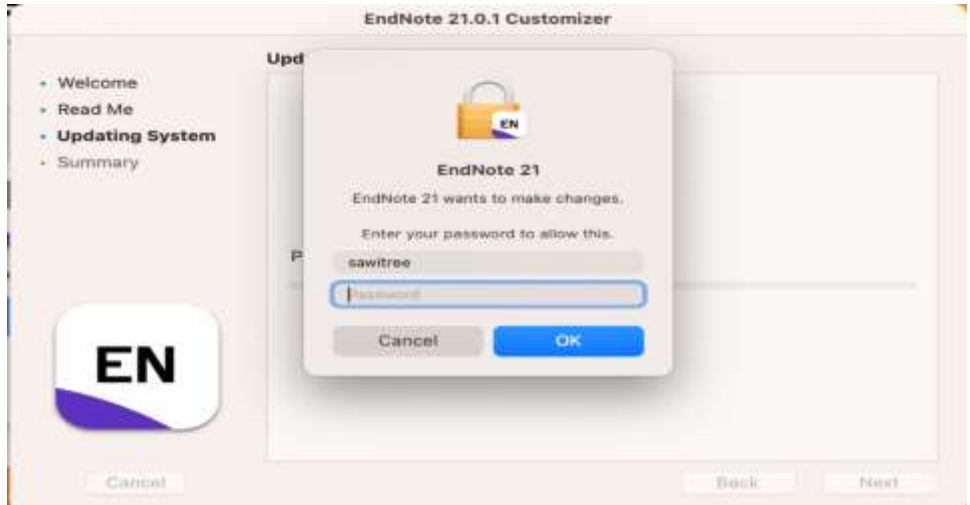

การติดตั้งโปรแกรม Endnote 21 สำหรับระบบปฎิบัติการ MacOS โดย นางสาวสาวิตรี วงศ์สันติ

## 8. จะปรากฎการลงโปรแกรมที่เสร็จสมบูรณ์

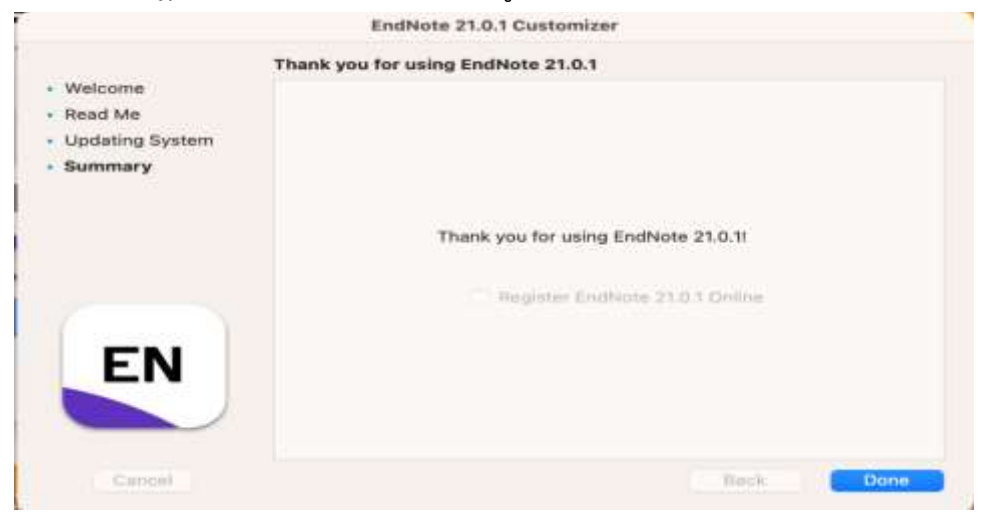

### 9. เปิดใช้งานโปรแกรม

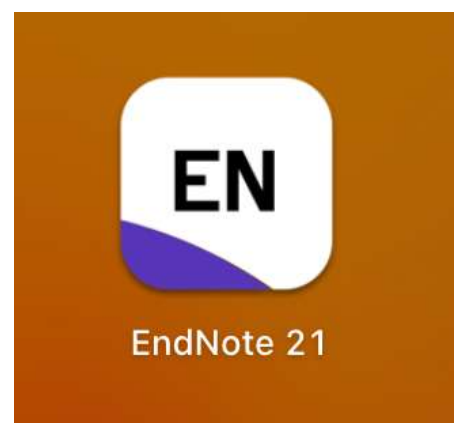

10. เลือก New เพื่อสร้าง Library ใหม่ หรือ เลือก Open Library ที่มีอยู่แล้ว

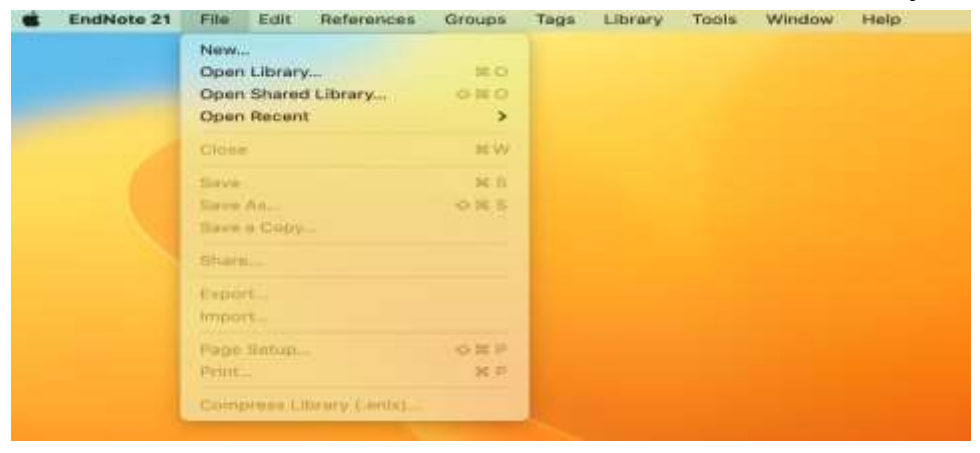

การติดต้งัโปรแกรม Endnote 21 ส าหรับระบบปฎิบัติการ MacOS โดย นางสาวสาวิตรี วงศ์สันติ